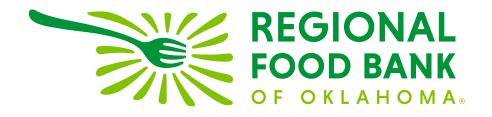

# Agency Express 3.5

A Quick Start Guide to Online Ordering

#### Assistance

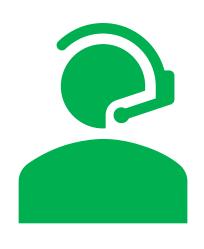

- If you still have question after reading through this presentation, please contact the Community Partner's Help Desk
- **Phone:** 405-600-3152
- **Text:** 405-600-3152
- Email: helpdesk@rfbo.org
- > Available: Mon- Fri 6 am- 5 pm

# Things to Note While Ordering

- When selecting items for your order you will need to click on "add to cart" for each page before moving on to the next page. Failure to add items from page one to your cart before moving to page two will result in the loss of those items. You will need to go back and re-select those items and add to cart before moving on.
- When entering information for your delivery date be sure that your order is set for DELIVERY not Pick-Up.
- At Check Out you will be required to select a time, which can be selected by clicking on the clock icon.
- The deadline for online orders is by 8

  AM two business days before your scheduled delivery date. Your order should be submitted on time for it to be processed for delivery.

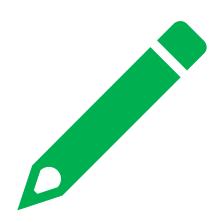

# Things to Note While Ordering

- You will be able to edit and add to your order *until* the status changes to "Food Bank Only".
- Please note that adding to an already submitted order, will require different steps.
- While most online orders will be available to add on to within 30 minutes of your initial order, some orders may require additional assistance from a Help Desk Representative to move through the system. You may experience a delay between submitting an order and being able to edit that order online.
- You will receive a confirmation email once your order has been submitted successfully.
- > The order window is opened 8 days prior to your scheduled delivery date.

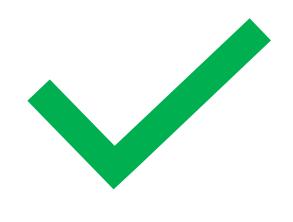

#### Getting to Agency Express

- .. Open a browser, such as Chrome, Safari, or Edge
- 2. Go to: www.rfbo.org
- In the upper right-hand corner click on Partner Agency Resources
- 4. Click on "Agency Express" icon

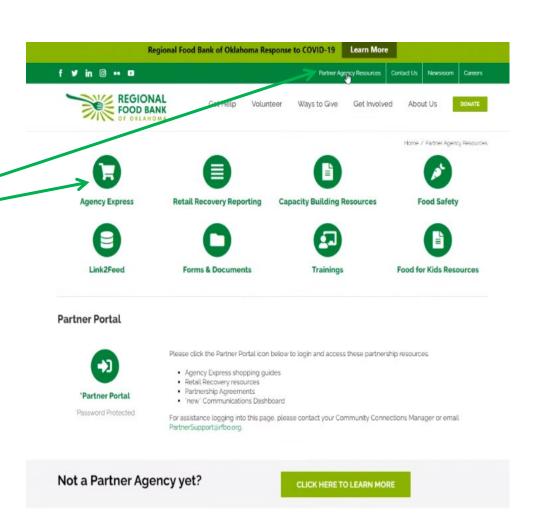

#### Logging In

#### To Log in:

- 1. Your **Username** is your first initial of first name and your full last name
- 2. Your default **Password** is change12
- 3. Your **Program Code** always begins with oo62p, the numbers after "P" are your agency number/s

#### Example

Venriquez Change12 0062p1234

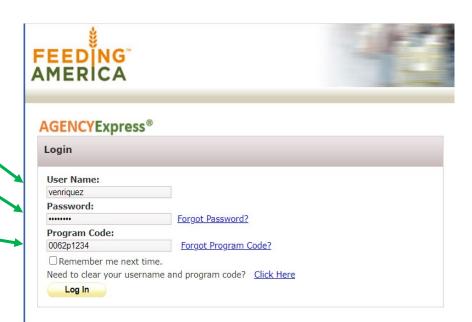

#### Activity Status Alert Pop-up

The pop-up will contain important announcements like:

**Inventory Availability** 

Holiday Reschedules or Closures

Upcoming Reporting Required

Etc...

#### **Activity Status Alert**

X

HOT ITEMS: We now have CFAP items back in stock!!

**RFBO Apparel:** Regional Food Bank has launched its online store (Visit our website at <a href="www.rfbo.org/shop">www.rfbo.org/shop</a>) and is excited to announce we have t-shirts and other apparel, plus accessories, available for purchase. Check it out!

Inventory: We will be sharing updates on inventory and sourcing challenges associated with COVID-19 here. We would love your feedback on inventory available and your needs! Click here to give us your opinion.

**NEWS:** In observance of a Team Development Day ,the RFBO Operations Teams (Warehouse, Transportation, and Help Desk) will not be available March 29th, 2021.

If you have any questions, please text or call the Help Desk (405-600-3152) or email helpdesk@rfbo.org. Thank you for all you do!

Close

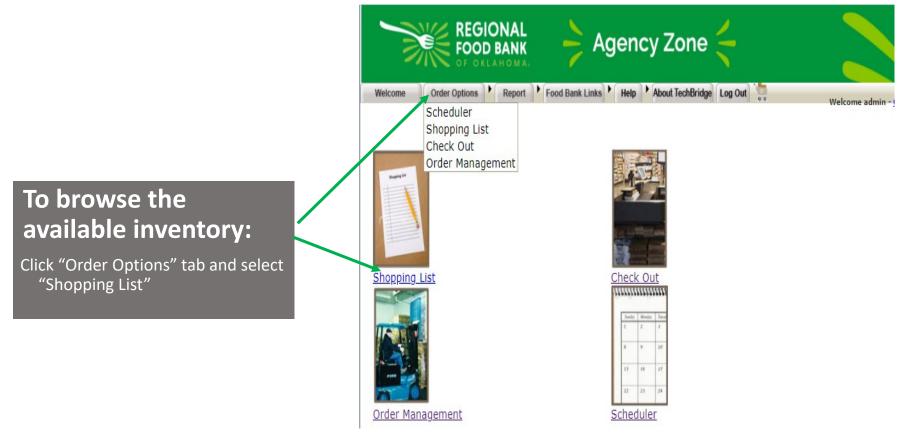

You will be able to view the shopping list, and various pages available of inventory.

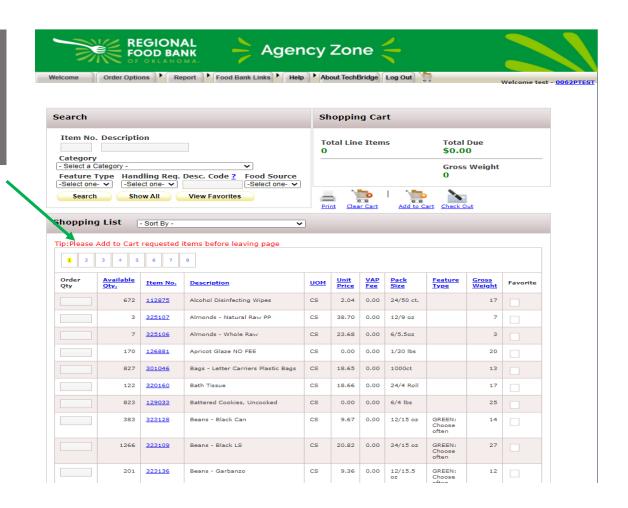

#### Tips for Searching for Items

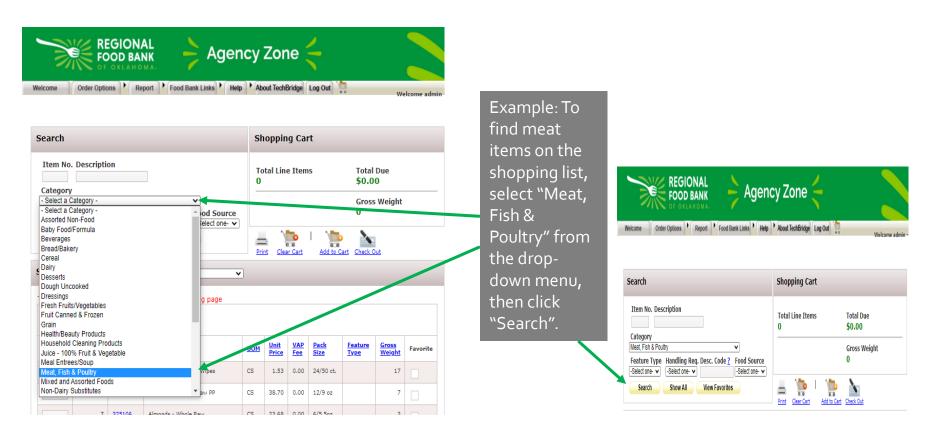

The Feature Type List Includes:

**GREEN:** Choose Often

**YELLOW:** Choose Sometimes

**RED:** Choose Rarely

Handling Requirements will give you items that needs to be refrigerated, frozen, or kept in dry storage.

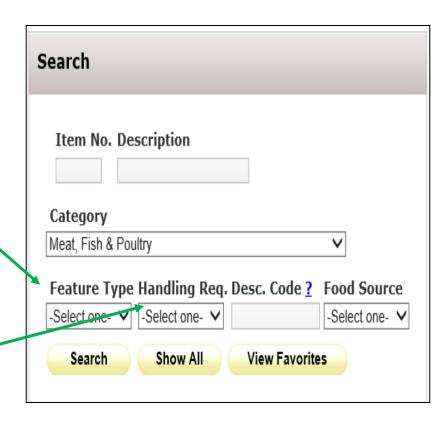

Food Source is a way to search what source the food you are ordering came from.

The list includes:

USDA (Items for partners who qualify to receive USDA commodities)

PURCHASENEW (New items that the Food Bank has purchased)

**PURCHASE** (Purchased items)

**SFSP** (Summer Feeding Supplemental Program)

**DONATED** (Items that were donated to the Food Bank)

**CSFP** (Commodity Supplemental Food Program)

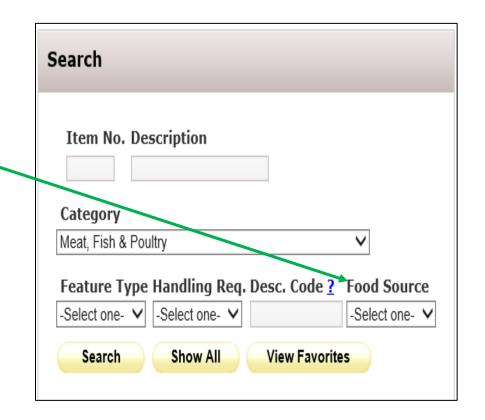

Meat – product, package varies by case. Each case has varying pack sizes, so check the gross weight to see how much you will get per case.

| 1 2          |                   |                           |                                                |            |                               |            |                            |                               |                               |          |
|--------------|-------------------|---------------------------|------------------------------------------------|------------|-------------------------------|------------|----------------------------|-------------------------------|-------------------------------|----------|
| Order<br>Qty | Available<br>Oty. | <u>Item</u><br><u>No.</u> | Description                                    | <u>uom</u> | <u>Unit</u><br><u>Price</u> ▲ | VAP<br>Fee | <u>Pack</u><br><u>Size</u> | <u>Feature</u><br><u>Type</u> | <u>Gross</u><br><u>Weight</u> | Favorite |
|              | 3696              | 115440                    | Beef - Raw, Chopped<br>Philly Steak NO FEE     | CS         | 0.00                          | 0.00       | 10 lbs<br>box              |                               | 10                            |          |
|              | 404               | 115490                    | Chicken - Raw, Chopped                         | cs         | 0.00                          | 0.00       | 1/10<br>lbs.               |                               | 10                            |          |
|              | 10                | 115785                    | Chicken Fritters, hot and spicy NO FEES        | CS         | 0.00                          | 0.00       | 1/20 lb                    |                               | 20                            |          |
|              | 226               | 115675                    | Ham, irregular sliced<br>assorted - SPECIAL    | CS         | 0.00                          | 7.50       | 12/2.5<br>lb.              |                               | 32                            |          |
|              | 10                | 115485                    | Meat - product, pkg<br>varies by cs NO FEE AP  | cs         | 0.00                          | 0.00       | Various                    |                               | 40                            |          |
|              | 1405              | 115654                    | Meat - product, pkg<br>varies by cs NO FEES AP | cs         | 0.00                          | 0.00       | Various                    |                               | 20                            |          |
|              | 1416              | 115689                    | Meat - product, pkg<br>varies by cs NO FEES AP | CS         | 0.00                          | 0.00       | Various                    |                               | 30                            |          |
|              | 86                | 115909                    | Meat - product, pkg<br>varies by cs NO FEES AP | CC         | 0.00                          | 0.00       | Various                    |                               | 15                            |          |
|              | 153               | 115476                    | Meat - product, pkg<br>varies by cs NO FEES AP | cs         | 0.00                          | 0.00       | Various                    |                               | 25                            |          |
|              | 267               | 115732                    | Turkey salami NO FEE                           | CS         | 0.00                          | 0.00       | 40 lbs                     |                               | 40                            |          |
|              | 74                | 115051                    | Veal Soup Bones,<br>uncooked NO FEE Bulk       | CS         | 0.00                          | 0.00       | 1/50 lb                    |                               | 50                            |          |
|              | 4331              | 113330                    | Assorted REDUCED FEE                           | Co         | 0.50                          | 0.00       | 2/3 10                     |                               | 10                            |          |
|              | 9386              | 115585                    | Meat - product, pkg<br>varies by cs REDUCED AP | CS         | 0.30                          | 0.00       | Various                    |                               | 10                            |          |
|              | 7001              | 115137                    | Beef - product, pkg varies<br>by cs AP         | CS         | 1.20                          | 0.00       | Various                    |                               | 10                            |          |

The most valuable information to help you select an item can be found by clicking on the item number

#### Selecting Items for Your Order

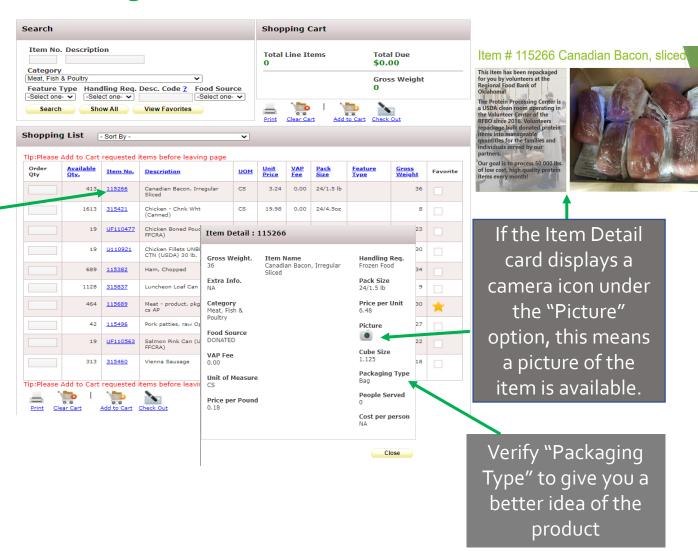

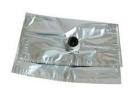

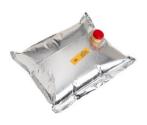

ASP BAG – Aseptic Bag – Syrup for Soda, Beverages, Soap for Automatic Dispensers

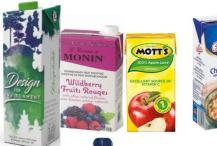

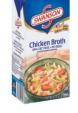

ASP CARTON —Aseptic Carton — Broth, Juice, Milk, Coffee

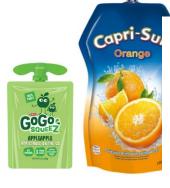

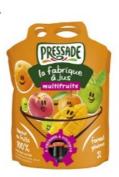

\*A pouch also indicates single-serve packaging. If multiple pouches are sealed in a box within the case ordered, item will be listed as "ASP POUCH".

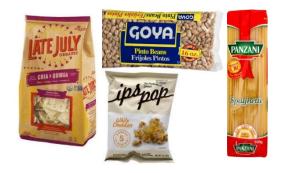

BAG – Plastic or Paper Bag – Chips, Popcorn, Pasta, Beans

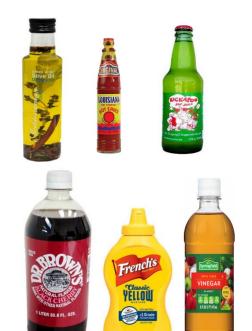

BOTTLEGLAS –Glass Bottle – Beverages, Oils, Vinegars, Sauces

BOTTLEPLAS – Plastic Bottle – Beverages, Oil, Vinegar, Sauces, Condiments

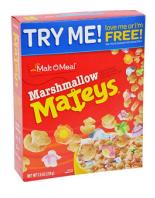

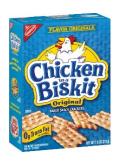

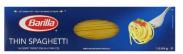

BOX – Box – Cereal, Crackers, Rice, Dinners, Pasta, Candy, Fruit Snacks, Single-Serve Drink Mix

Wholesale Items From Distributors
\*1 bag full of unwrapped items.
These items are not individually
wrapped or have small items like
crackers or candy that are wrapped
1 or 2 together.

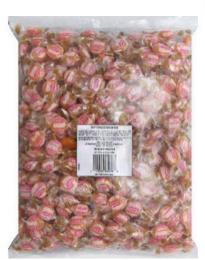

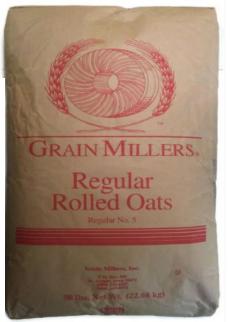

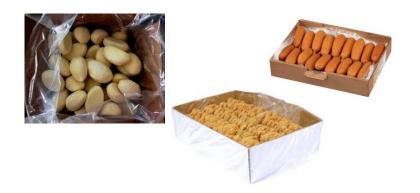

CAN – Can – Fruits, vegetables, condensed milk, juice, soda, meat

\*Canned soda (which may be a loose six-pack or in a cardboard sleeve) will always be listed as cans. This can also include #10 cans that are for food-service or larger families.

BULKBOX – Bulk Box – Wholesale items from distributors, may have bag inside, but bag is unsealed

\*1 bag full of unwrapped items. These items are not individually wrapped or have small items like crackers or candy that are wrapped 1 or 2 together.

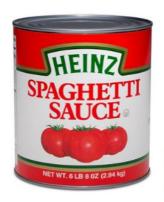

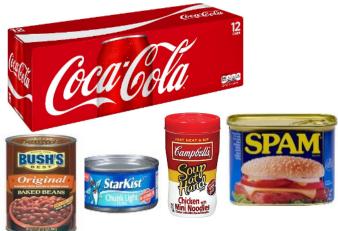

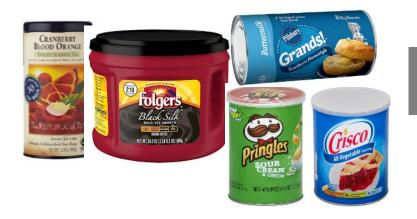

CANISTER – Canister – Tea, chips, cookies, coffee, supplement powder, shortening, dough

CARTON – Carton – Eggs, crackers

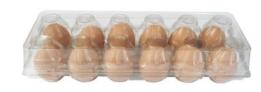

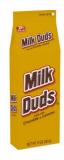

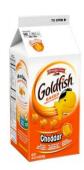

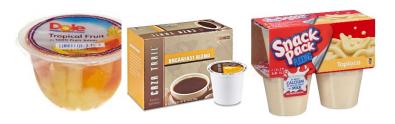

CUP – Cup – Fruit, gelatin, pudding, peanut butter

\*A cup also indicates single-serve packaging. If multiple cups are sealed in a box within the case ordered, item will be listed as "CUP".

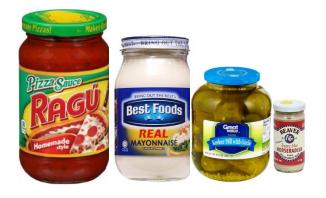

JARPLASTIC – Jar plastic – Condiments, peanut butter, spreads, bulk snacks JARGLASS – Glass jar – Condiments, pickles, olives, sauces, salsa

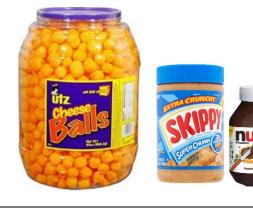

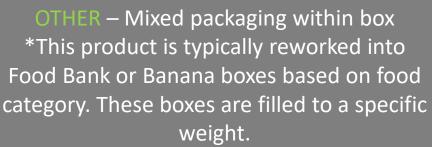

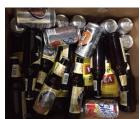

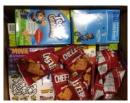

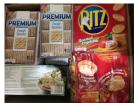

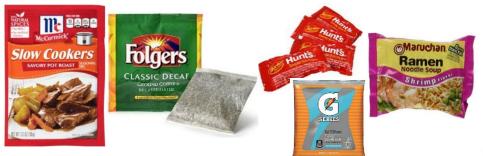

PACKET – Plastic packet – Soup, seasonings, mixes, condiments

PLASTIC – Shrink-wrapped plastic or formed-tofit – Lunch meat, poultry, paper towels, toilet paper

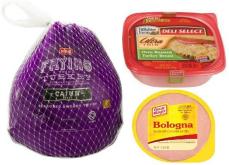

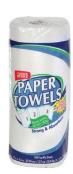

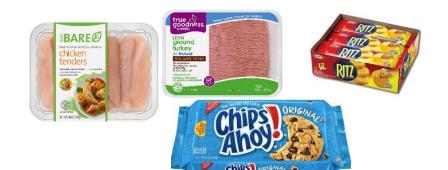

TRAY PACK – Tray Pack (box without top, plastic-wrapped) – meat, crackers, cookies

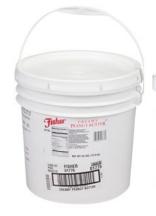

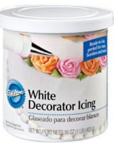

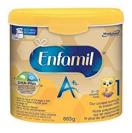

TUB – Tub – Formula, icing, peanut butter

TUBE – Plastic tubing – Yogurt, icing, trail mix, peanut butter, nuts, seeds
\*If multiple tubes are sealed in a box within the case ordered, item will be listed as "TUBE".

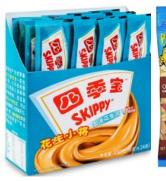

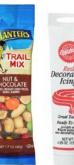

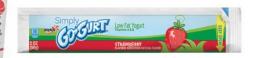

| <u>Qty.</u> | Item<br>No. | Description                                             | <u>UOM</u> | <u>Unit</u><br><u>Price</u> | VAP<br>Fee | Pack Size | Feature Type           | Gross<br>Weight |
|-------------|-------------|---------------------------------------------------------|------------|-----------------------------|------------|-----------|------------------------|-----------------|
| 3018        | 310427      | Applesauce -<br>Unsweetened Cups                        | cs         | 23.72                       | 0.00       | 96/4.5oz  | GREEN:<br>Choose often | 30              |
| 116         | 310425      | Applesauce<br>Unsweetened - Cups                        | cs         | 20.76                       | 0.00       | 72/4oz    | GREEN:<br>Choose often | 20              |
| 5           | 301140      | Aprons-Cellucap 28inx<br>46in White Embossed<br>Plastic | cs         | 51.32                       | 0.00       | 1000ct    |                        | 13              |

#### Do partners have to buy food from the Regional Food Bank?

The Regional Food Bank does not sell food. Our available inventory is categorized into three groups – donated, purchased wholesale, and USDA Commodities.

- Donated food has been donated to the Food Bank and is available to partners for a small handling fee (maximum of \$0.19 per pound, but frequently lower).
- Purchased Wholesale food is purchased by the Food Bank in bulk (often by the truckload) and made available at a cost to our partners.
- USDA Commodities are available at no cost and no handling fee to qualifying partners that meet additional requirements and sign a USDA agreement

#### Adding Items to Cart

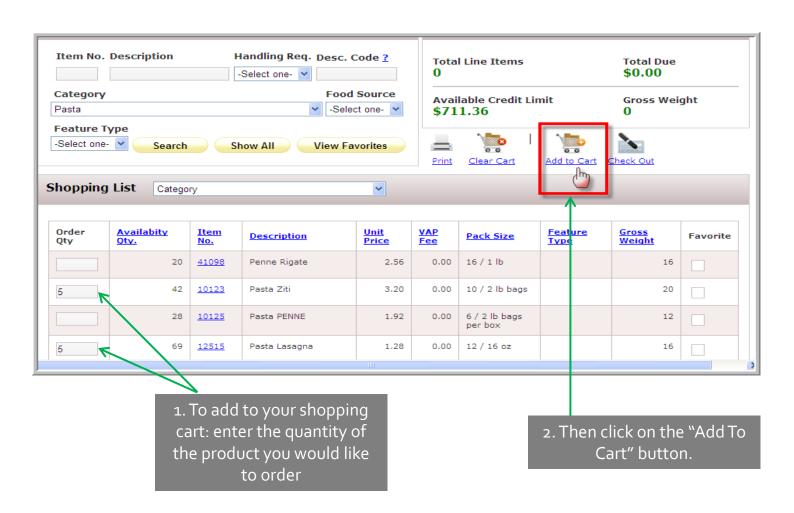

# Submitting Your Cart

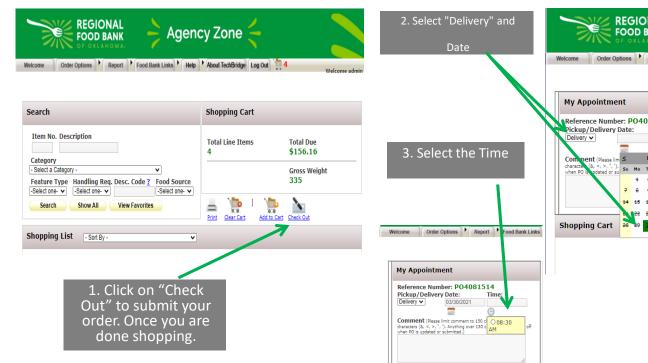

**Shopping Cart** 

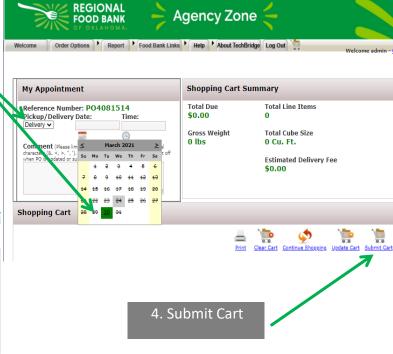

### Submitting Your Cart

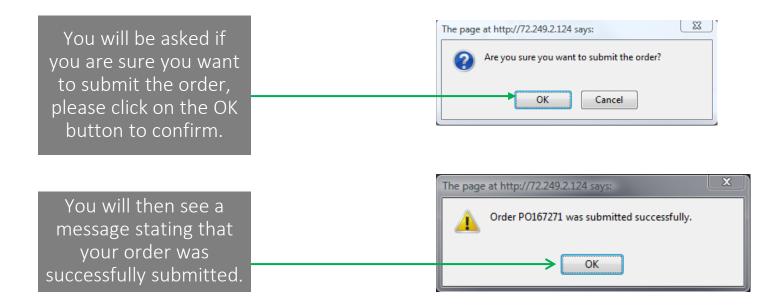

You will then be re-directed to Order Management, where you can review, edit, and print recent or previous orders.

### Managing Your Order

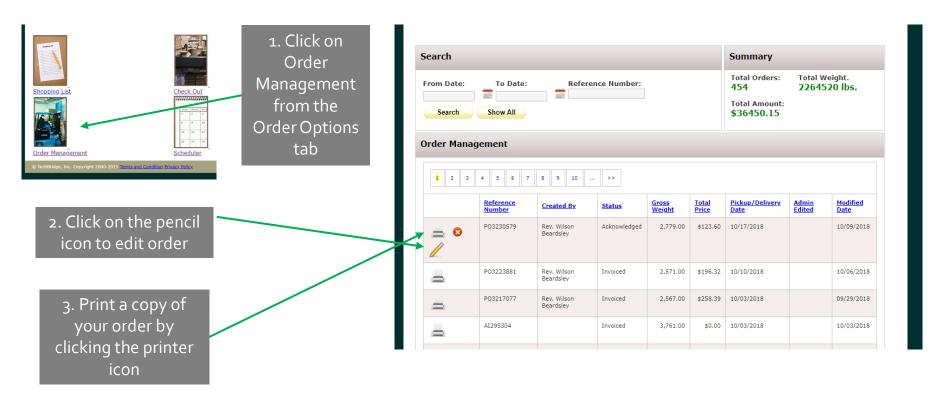

\*\*VERY IMPORTANT NOTE: Once you reopen or edit your order you must submit the order again whether you made changes or not. Until you submit it, the order will remain in the Edit status and any changes you have made to the order will not be recognized or processed.

#### Managing Your Order

#### Status Column Key:

New Order – you have successfully created a new order

Sent to Foodbank – the order has been submitted to the Food Bank \*You must wait for this status to change to Acknowledged before you are able to add to the order

Acknowledged – the order has been received by the Food Bank and is now available to be edited

\*Be sure to submit your order after editing

Rejected – the order has been rejected and will not be shipped

Cancelled – the order was cancelled by the shopper and will not be shipped

Editing – the order has been opened for editing and must be submitted again before any changes will be shipped \*If the edits are not submitted the original order will be shipped without changes

Invoiced – the order has been shipped

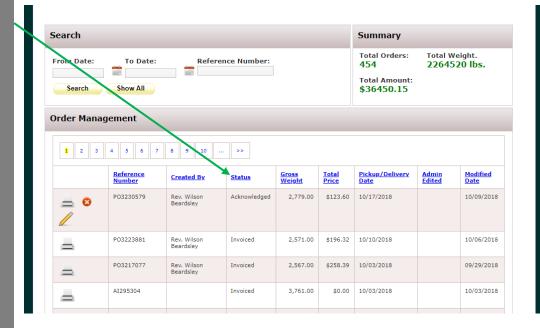

### Ordering Guides

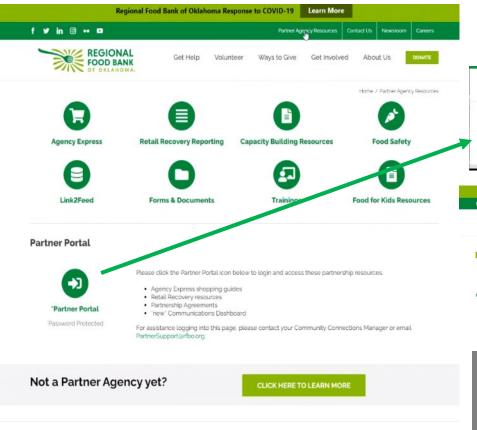

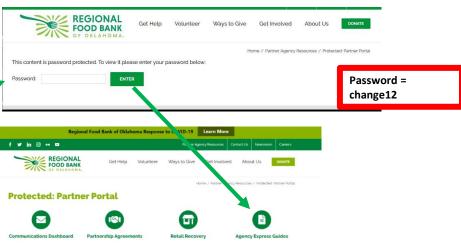

\*If you have any issues with your order that this presentation and the Quick Tips cannot answer, please contact The Help Desk for assistance

# MOBILE DEVICE ORDERING

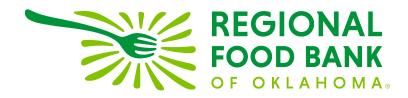

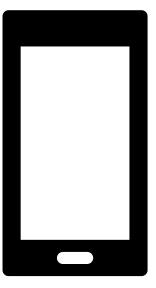

# iPhone/ iOS Device

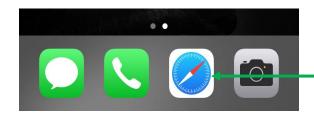

To begin your order, open the Safari App

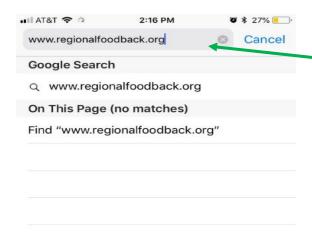

Search for the Regional Food Bank website

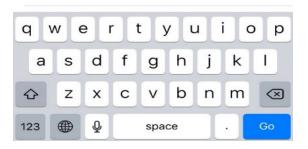

Click "Partner Agency Resources"

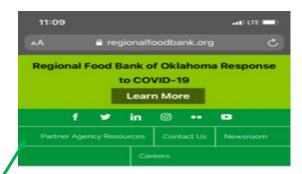

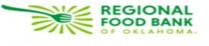

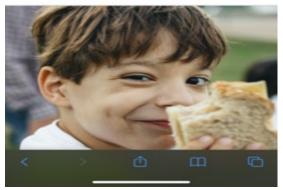

### iPhone/ iOS Device

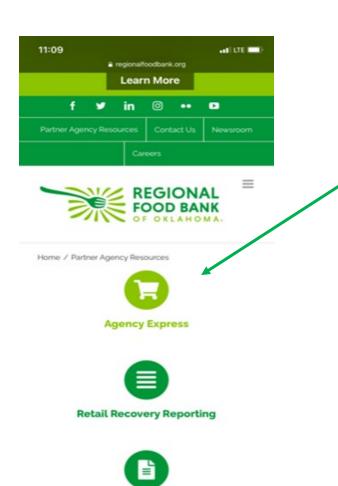

**Capacity Building Resources** 

Tap on the Agency
Express icon
(Shopping Cart). You
will be directed to
ordering system
Agency Express

This is where you will enter you login information.

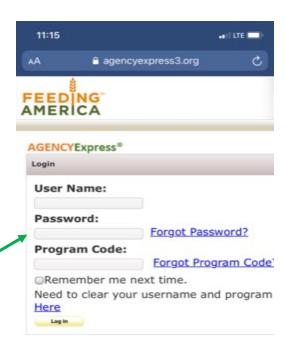

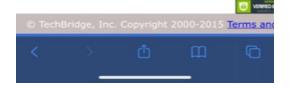

#### iPhone/ iOS Device

#### To Login:

- 1. Your Username is your first initial and your full last name.
- Your Password default is change 12\*we recommend you do not change it.
- **3.** Your Program Code always begins with 0062p, the numbers after "p" is your agency number.
- 4. Click "Log In"

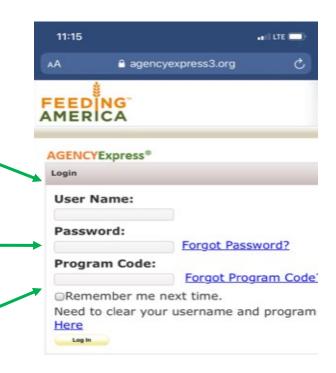

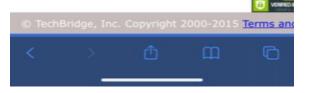

#### iPhone/iOS Device

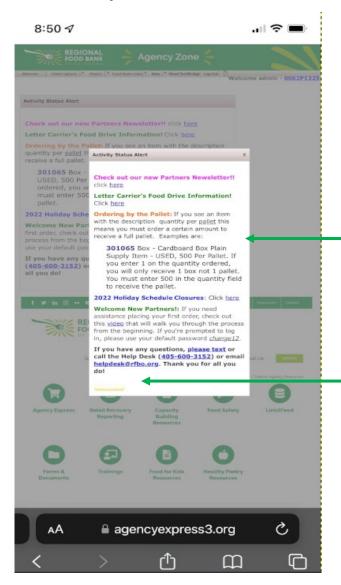

The first thing you will see is the Activity Status Alert pop-up. You can close this by tapping on the Close or "X"

\*If you cannot see the "x" or the "close" buttons zoom out with your fingers

#### iPhone/iOS Device

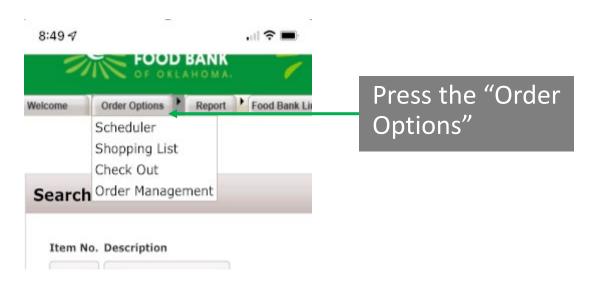

You will then be able to initiate placing your order the same as you would on a computer

\*If you cannot see all columns on Shopping List, make sure to zoom out

or turn device sideways

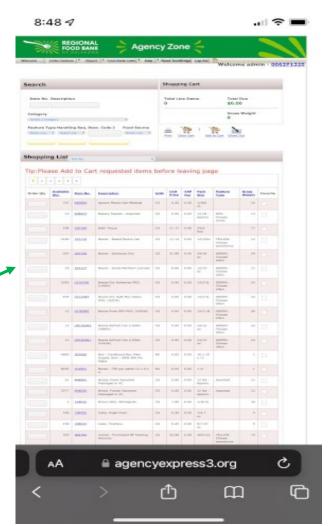

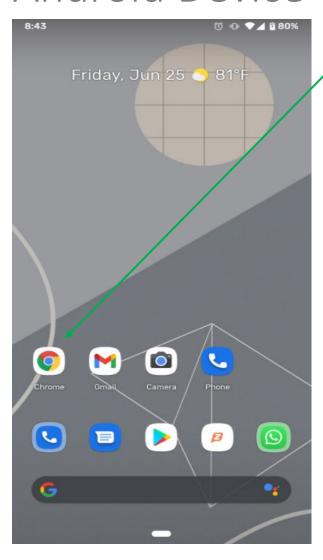

To begin your order, open the Web Browser App on your mobile.

Go to The Regional Food Bank <u>Website</u>

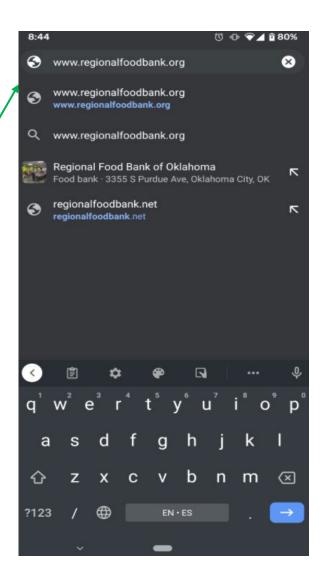

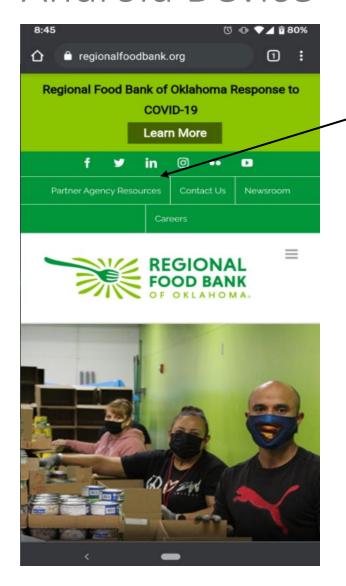

Tap the
Partner
Agency
Resources
option.

Tap on the
Agency
Express icon
(Shopping
Cart). You
will be
directed to
ordering
system
Agency
Express

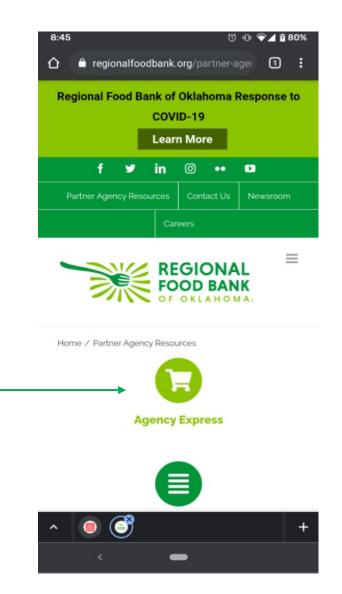

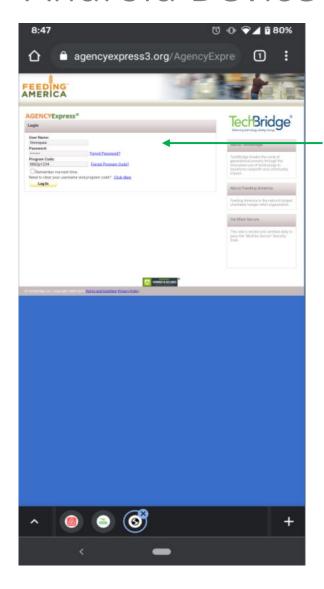

Enter your login information. Username (first initial of first name and full last name. Password: change12 and Program Code: 0062p followed by your agency number.

The first
thing you will
see is the
Activity
Status Alert
pop-up. You
can close this
by tapping
on the Close
or "X"

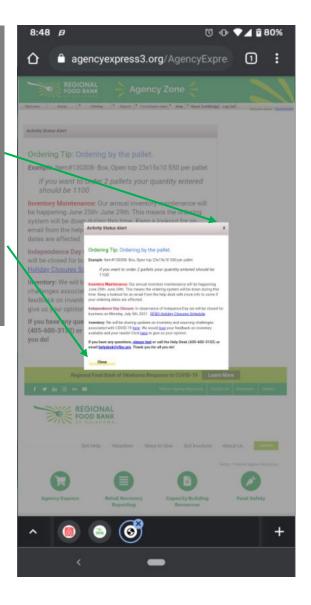

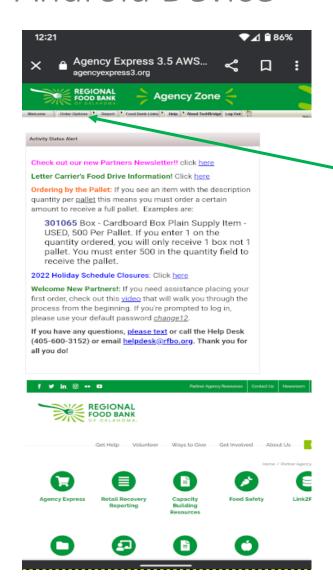

Tap on the "Order Options" tab and than "Shopping List"

You will then be able to begin placing your order the same as you would on a computer
\*If you cannot see all columns on the
Shopping List, make sure to zoom out or turn device sideways

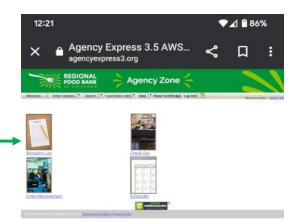